## **Discovery – Selecting a Target**

This example is on iterating the map and selecting a target in the Discovery phase. This is an example from running a UCD Sprint for making the ucdsprint.com website.

This is how the blackboard looked:

| The day to           | Tind inspiration                                                    | Q/A providentistop<br>Find help -<br>when minded |                               | Quezzes/<br>Give                                              |
|----------------------|---------------------------------------------------------------------|--------------------------------------------------|-------------------------------|---------------------------------------------------------------|
| The therman          | Find a<br>topk at examples<br>Find a<br>topke ueb spint<br>Find the | Access instructions                              | Adaphing and apply methods to | Fullbook ant app.<br>the UCD sp<br>in a lively<br>temperation |
| the produce theorets | Find the<br>Why                                                     | (thick ist, vidio.<br>On rach in the             | Your needs                    | Make a manual<br>repository/<br>Forma 11                      |
|                      |                                                                     |                                                  |                               | -                                                             |

Here is a figure made in a drawing tool:

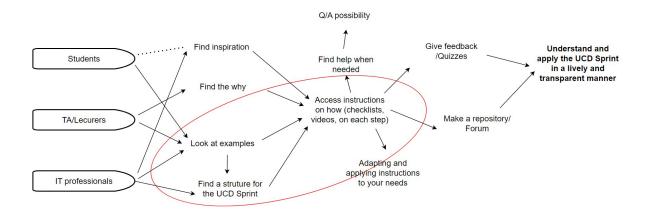